# Uma ferramenta para gerenciar portfólios de criptomoedas

Fábio A. P. Paiva Instituto Federal do Rio Grande do Norte (IFRN) Parnamirim/RN, Brasil

#### RESUMO

Atualmente exchanges e wallets têm desenvolvido plataformas para atender as necessidades de investidores que realizam operações de compra e de venda no mercado de criptomoedas. Todavia os registros das operações estão distribuídos em diversas plataformas e, para o pequeno investidor, isso pode dificultar a gestão de suas aplicações. Este trabalho propõe uma ferramenta, chamada PlutoPig, para unificar e gerenciar portfólios de investidores que possuem aplicações distribuídas em plataformas de criptomoedas. A proposta utiliza uma application programming interface para obter a cotação de criptoativos. Isso permite que o usuário acompanhe, em tempo real, o desempenho dos seus investimentos. Para validar o protótipo, foram utilizados os investimentos reais dos autores. Para avaliar os resultados obtidos, os portfólios unificados foram comparados com os das plataformas Mercado Bitcoin, Binance e HotBit. Por fim, observou-se que os portfólios do PlutoPig são satisfatórios quando comparados com os das plataformas citadas anteriormente.

#### KEYWORDS

PlutoPig, gerenciador de criptomoedas, portfólio de criptomoedas

# 1 INTRODUÇÃO

A história das criptomoedas começou em 2009 [Maciel 2019] quando um usuário da Internet com o pseudônimo de Satoshi Nakamoto criou a primeira moeda digital descentralizada, chamada Bitcoin. Nakamoto não desenvolveu a  $\mathit{blockchain}^1,$  porém foi o primeiro a criar uma moeda digital atrelada a essa tecnologia e um sistema de segurança criptografado. A partir de então, várias criptomoedas foram surgindo como a Ethereum (ETH), a Litecoin (LTC), a Cardano (ADA) e, cada vez mais, elas estão dividindo espaço com o dinheiro convencional e revolucionando as formas de trocas.

À medida que novas criptomoedas surgem, novas exchanges (corretoras) e wallets (carteiras de criptomoedas) também aparecem como alternativas para gerenciamento de portfólios. Alguns exemplos de exchanges são Binance [Binance 2022], HotBit [HotBit 2022] e Mercado Bitcoin [MercadoBitcoin 2022]. Já para wallets, podem-se citar Trezor Wallet [Trezor 2022] e Edge Wallet [Edge 2022]. A partir daí, surge a necessidade de aplicativos que centralizem e gerenciem as várias informações de operações realizadas pelo investidor nas diversas exchanges e wallets existentes.

Cada vez mais, exchanges e wallets vêm desenvolvendo seus próprios aplicativos para gerenciamento de criptomoedas. Dessa forma, o usuário investidor possui diversas informações sobre os seus investimentos em ativos digitais. No entanto, há uma demanda de aplicações que façam esse gerenciamento levando em consideração as operações que o investidor faz em corretoras e em carteiras de investimentos diversos. Se, por exemplo, o investidor João possuir operações de Bitcoin nas wallets X e Y e na corretora Z, ele precisará

Luiz G. O. Umbelino Instituto Federal do Rio Grande do Norte (IFRN) Parnamirim/RN, Brasil

visualizar, em cada aplicativo, como está o desempenho dos seus investimentos. Naturalmente, seria mais simples João gerenciar essas informações se todas estivessem centralizadas e unificadas em um único aplicativo.

Existem algumas ferramentas online empenhadas em colaborar com a gestão de investimentos em ativos digitais. Alguns exemplos são Crypto Portfolio Tracker [CoinMarketCap 2022] e My Portfolios [CryptoCompare 2022]. As duas ferramentas possibilitam a criação de portfólios para auxiliar investidores de criptoativos no registro de operações de compra e de venda. Porém, elas não permitem que o investidor sinalize em qual exchange ou wallet foram realizadas tais operações. Isso dificulta o gerenciamento dos investimentos quando o investidor possui portfólios distribuídos em diversas plataformas.

A proposta apresentada neste trabalho oferece ao investidor alternativas para registrar operações de compra/venda de criptomoedas otimizando, assim, a gestão de seus investimentos. A principal contribuição deste trabalho, quando comparado a outras ferramentas disponíveis, é que investimentos distribuídos em vários tipos de plataformas como exchanges e wallets podem ser unificados em um único portfólio. Isso permite que o usuário gerencie os seus investimentos de uma maneira mais simples e prática, uma vez que todo o seu patrimônio pode ser visualizado em um único portfólio, mesmo que esteja distribuído em diversas plataformas. O protótipo também fornece, em tempo real, informações importantes como cotações de criptomoedas, variação de preço em horas, semanas e meses, além de gráficos de cada uma das carteiras de investimento.

O trabalho está organizado como segue: na próxima seção, são detalhadas as atividades realizadas na construção da proposta apresentada. A seção 3 apresenta o protótipo da ferramenta desenvolvida. Na última seção, são apresentados as considerações finais e os trabalhos futuros.

## 2 METODOLOGIA

Nesta seção, são apresentadas e detalhadas as etapas realizadas durante a construção do protótipo. São elas: 1) levantamento de requisitos, 2) especificação, 3) implementação, 4) testes e 5) validação.

#### 2.1 Levantamento de requisitos

Para elucidação dos requisitos, foi utilizada uma das técnicas mais clássicas da literatura: a entrevista. Em reuniões online, foram definidas as necessidades que a ferramenta deveria atender, como segue abaixo:

- (1) Exibir, em tempo real, a cotação das principais criptomoedas;
- (2) Calcular o percentual de cada criptomoeda investida em relação ao patrimônio total do investidor;
- (3) Listar e detalhar as operações de compra/venda filtradas por data da operação e/ou por criptomoeda adquirida e;
- (4) Unificar os investimentos em um único portfólio para facilitar a gestão de investimentos em ativos digitais.

521

<sup>1</sup>Blocos encadeados e criptografados que garantem a descentralização, a segurança e a rapidez das transações de ativos digitais.

## 2.2 Especificação

Nesta etapa do projeto, foi construído o diagrama de casos de uso (DCU) a fim de identificar as funcionalidades da ferramenta. Os principais casos de uso definidos foram:

- Manter perfil de usuários;
- Cadastrar criptomoeda;
- Registrar operações de compra e de venda;
- Manter exchanges e wallets;
- Cadastrar carteira e;
- Visualizar portfólio.

Na sequência, após a identificação dos requisitos, foi construído o modelo lógico de dados utilizando uma ferramenta online e gratuita, dbDesigner [DbDesigner 2022]. A própria ferramenta também foi utilizada para gerar o modelo físico de dados, formado pelas seguinte tabelas: TbUsuario, TbCripto, TbPortfolio, TbLocalAplicacao e TbOperacao.

#### 2.3 Implementação

Nesta etapa do projeto, foi utilizada a linguagem PHP, especialmente destinada ao desenvolvimento de aplicações web. Já o modelo físico foi construído no sistema gerenciador de banco de dados relacional MySQL, frequentemente combinado com a linguagem PHP. Outras tecnologias utilizadas nesta etapa, além do HTML5 e do CSS3, foram JQuery [jQuery 2022], Ajax [Ajax 2022] e uma application programming interface (API) [CoinMarketCap-API 2022] fornecida pela plataforma CoinMarketCap.

#### 2.4 Testes

Todas as funcionalidades do protótipo foram testadas pelos próprios autores. Algumas inconsistências pontuais foram detectadas como, por exemplo, na tela representada pela Figura 4. Perceberam-se erros nos valores exibidos no portfólio devido a um cálculo executado incorretamente em uma das stored procedures. O trecho do código foi identificado e corrigido.

#### 2.5 Validação

Os autores utilizaram os seus portfólios reais de investimentos para validar o protótipo. Eles avaliaram, individualmente, cada caso de uso definido na etapa de análise de requisitos e certificaram-se de que o protótipo atendeu aos requisitos mapeados. Para ampliar a qualidade da validação, o hiperlink do protótipo será apresentado em um grupo de conversa no qual fazem parte investidores de várias criptomoedas.

# 3 O GERENCIADOR DE PORTFÓLIOS

O protótipo proposto para gerenciamento de portfólios de criptomoedas, apresentado neste trabalho, foi batizado de PlutoPig. Essa é uma combinação do nome do deus grego da riqueza Pluto e o animal Pig (em português, porco) que, no Brasil, popularmente representa um "cofrinho de economias". Portanto, PlutoPig é uma alusão ao "cofrinho de Pluto".

Vale ressaltar que o protótipo recebeu o certificado de registro de programa de computador do Instituto Nacional da Propriedade Industrial (INPI) $^2$ , sob o processo de número BR512022000788-6.

PlutoPig consiste em uma ferramenta que unifica, em apenas uma base de dados, as diversas aplicações de pequenos investidores do mercado financeiro digital. Em geral, as aplicações em criptomoedas estão distribuídas em diversas plataformas como exchanges e wallets, o que dificulta o investidor acompanhar o desempenho de seus portfólios.

A Figura 1 apresenta a arquitetura do PlutoPig. Nela, observa-se que os investidores realizam operações de compra e de venda diretamente nas plataformas das corretoras de criptomoedas, conforme visto no fluxo "A" da figura.

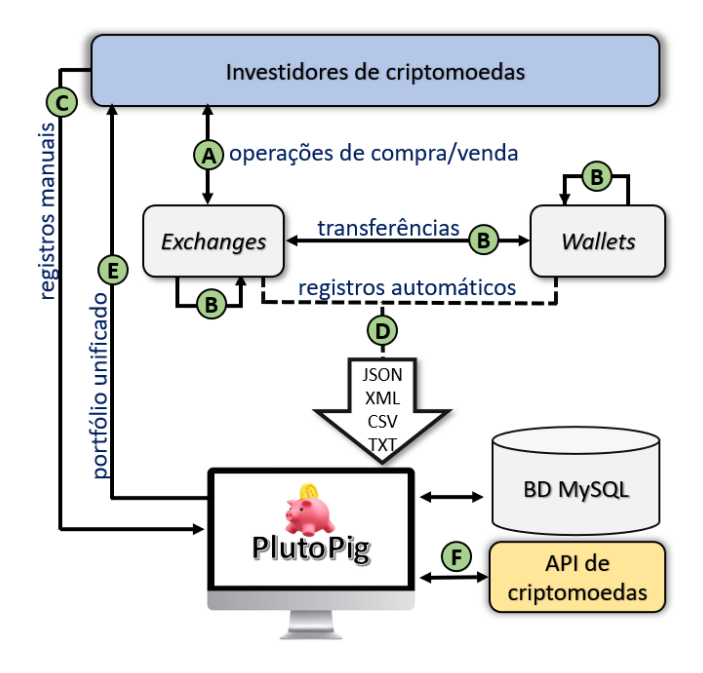

Figura 1: Arquitetura proposta do protótipo.

O fluxo "B" da Figura 1 representa a execução de transferências criptografas. Elas podem ocorrer entre exchanges e wallets, entre exchanges e exchanges e entre wallets e wallets.

Na arquitetura proposta, o registro de operações pode ser realizado de forma manual (fluxo "C") ou automática (fluxo "D"). No caso em que os registros são inseridos manualmente, é necessário que o usuário informe a) nome da carteira, b) nome da criptomoeda, c) local da custódia (exchange ou wallet), d) tipo da operação (compra ou venda), e) data da operação, f) quantidade adquirida da criptomoeda e g) valor da operação (no caso de uma operação de compra, já que na operação de venda o valor é calculado de forma automática). Por outro lado, quando o registro de operações é realizado automaticamente, o protótipo importa os dados fornecidos pelas exchanges que podem estar nos formatos .JSON, .XML, .CSV ou .TXT.

Os investimentos distribuídos em exchanges e em wallets são consolidados em um único portfólio. O fluxo "E" da Figura 1 representa a exibição do portfólio completo para o usuário investidor, quando este o solicita.

Por fim, o patrimônio de cada criptomoeda é calculado em tempo real considerando a cotação atual do ativo digital. A API fornecida

<sup>2</sup>https://www.gov.br/inpi/pt-br

pela plataforma CoinMarketCap [CoinMarketCap 2022] disponibiliza diversas informações, entre elas a cotação atual de mais de 22.000 criptomoedas (até a data da última versão deste artigo). O fornecimento da cotação das criptomoedas é representado pelo fluxo "F" da Figura 1.

Além dos principais casos de uso apresentados na subseção 2.2, foram identificados ainda outros seis. A partir do DCU construído, foram criadas as telas que compõem a ferramenta. Todavia, em função do espaço restrito neste documento, apenas as principais telas foram selecionadas para poderem ser comentadas. Elas serão apresentadas nas subseções a seguir.

# 3.1 Tela Visualizar painel de investimentos

Após o usuário ser autenticado, é exibido um resumo sobre as informações de suas carteiras, como mostra a Figura 2.

Observa-se a cotação de preço das duas maiores criptomoedas (Bitcoin e Ethereum) e de outras duas criptomoedas que foram "favoritadas" pelo usuário. Essas informações são complementadas destacando as variações das criptomoedas em momentos distintos tais como horas, dia, semana e mês, conforme Figura 2A. Essas informações são úteis para investidores que operam com o perfil de swing traders ou de holders facilitando, assim, a tomada de decisão em seus investimentos.

É apresentado um exemplo da carteira Minhas Criptos (Figura 2C), composta pelas criptomoedas BTC (Bitcoin), TRX (Tron), BTT (BitTorrent), VET (VeChain), AKITA (Akita Inu), ETH (Ethereum), WIN (WINk) e PUNDIX (Pundi X) cujos pesos são, respectivamente: 45%, 3.4%, 8.4%, 4.9%, 29.4%, 0.9% e 2.8%, como se vê na Figura 2B. O gráfico de "pizza" mostra o peso de cada criptomoeda que compõe a carteira selecionada (Figura 2C). A Figura 2D resume os dados da carteira selecionada apresentando o valor patrimonial, o custo do investimento e o retorno (obtido pela subtração entre valor patrimonial e o custo do investimento).

#### 3.2 Tela Registrar operações de compra/venda

Para registrar informações sobre as operações de compra de criptomoedas o usuário deve preencher os campos Carteira, Criptoativo, Local, Data, Quantidade e Valor, como visto na Figura 3. A tela Registrar operações de compra é semelhante à de Registrar operações de venda, a diferença é que a segunda não possui o campo Valor porque este é calculado automaticamente por uma stored procedure.

#### 3.3 Tela Visualizar portfólio de criptomoedas

Para que esse caso de uso funcione corretamente, é necessário que o usuário tenha cadastrado previamente uma chave válida para a API, disponibilizada pela plataforma CoinMarketCap.

A listagem exibida na tabela considera o agrupamento das colunas Carteira e Criptoativo. Por exemplo, na primeira linha da Figura 4, foram registradas operações de compra e de venda para a criptomoeda AKITA, as quais foram efetuadas na carteira Minhas Criptos.

Para ficarem claras as informações exibidas nessa tela, é importante descrever como os valores são calculados. A coluna Atual é calculada multiplicando o valor da cotação atual da criptomoeda pelo valor da coluna Quantidade, enquanto Lucro em R\$ é calculada subtraindo o valor que o usuário aplicou para adquirir a quantidade

especificada de criptomoedas na coluna Quantidade. Neste trabalho, esse valor é chamado de Investimento. A coluna Porcentagem de Lucro é calculada dividindo a coluna Lucro em R\$ pelo valor Investimento. A coluna Peso é obtida pela divisão da Atual pelo valor Patrimônio. Patrimônio é a soma de todos os valores da coluna Atual, enquanto Retorno é a subtração entre Patrimônio e o somatório dos valores de Investimento para cada uma das criptomoedas listadas em tela. Por fim, a coluna Pr. Médio é calculada dividindo os valores de Investimento pelo valor da coluna Quantidade.

# 4 CONSIDERAÇÕES FINAIS

Este trabalho apresentou uma proposta para unificar e, portanto, facilitar o gerenciamento de aplicações em criptomoedas, distribuídas em diferentes exchanges e wallets. Para que o investidor consiga avaliar o desempenho dos seus investimentos em tempo real, foi utilizada uma API que é disponibilizada pela plataforma CoinMarketCap. No protótipo, o papel da API é obter as cotações de preços, em tempo real, dos criptoativos.

Os resultados obtidos foram comparados com os portfólios reais de investimentos dos autores, os quais estão armazenados em três plataformas distintas de criptoativos: Mercado Bitcoin, Binance e HotBit. Os resultados foram satisfatórios, todavia identificou-se que há ainda a necessidade da inclusão de outros componentes na arquitetura do PlutoPig a fim de oferecer novas funcionalidades.

Portanto como trabalhos futuros, pretende-se incluir um componente para recomendar criptomoedas que sejam do interesse do usuário, com base no seu perfil, e também outro para prever a tendência de queda ou de alta de criptomoedas. Os novos componentes serão implementados utilizando técnicas de aprendizagem de máquina.

## REFERÊNCIAS

Ajax. 2022. Ajax. Retrieved Set 29, 2022 from <https://api.jquery.com/category/ajax> Binance. 2022. Compre, negocie emantenha mais de 350 criptomoedas na Binance.

- Retrieved Set 29, 2022 from <https://www.binance.com/pt-BR> CoinMarketCap. 2022. Crypto Portfolio Tracker. Retrieved Set 29, 2022 from [https:](https://coinmarketcap.com/portfolio-tracker/) [//coinmarketcap.com/portfolio-tracker/](https://coinmarketcap.com/portfolio-tracker/)
- CoinMarketCap-API. 2022. Developers. Retrieved Set 29, 2022 from [https://](https://coinmarketcap.com/api) [coinmarketcap.com/api](https://coinmarketcap.com/api)
- CryptoCompare. 2022. My Portfolios. Retrieved Set 29, 2022 from [https://www.](https://www.cryptocompare.com/portfolio) [cryptocompare.com/portfolio](https://www.cryptocompare.com/portfolio)
- DbDesigner. 2022. Online Database Schema Design and Modeling Tool. Retrieved Out 03, 2022 from <https://www.dbdesigner.net/>
- Edge. 2022. Get Edge to manage all of your crypto assets. Retrieved Set 29, 2022 from <https://edge.app>
- HotBit. 2022. A líder mundial Plataforma de negociação de Criptomoedas. Retrieved Set 29, 2022 from <https://www.hotbit.io>
- jQuery. 2022. jQuery API. Retrieved Set 29, 2022 from <https://api.jquery.com>
- Felipe Ackermann Maciel. 2019. Introdução às criptomoedas: uma análise de possíveis impactos na economia, investimentos e contabilidade. (2019).
- MercadoBitcoin. 2022. A líder mundial Plataforma de negociação de Criptomoedas. Retrieved Set 29, 2022 from <https://www.mercadobitcoin.com.br>
- Trezor. 2022. The safe place for your coins. Retrieved Set 29, 2022 from <https://trezor.io>

# **XIV Computer on the Beach**

*30 de Março a 01 de Abril de 2023, Florianópolis, SC, Brasil*

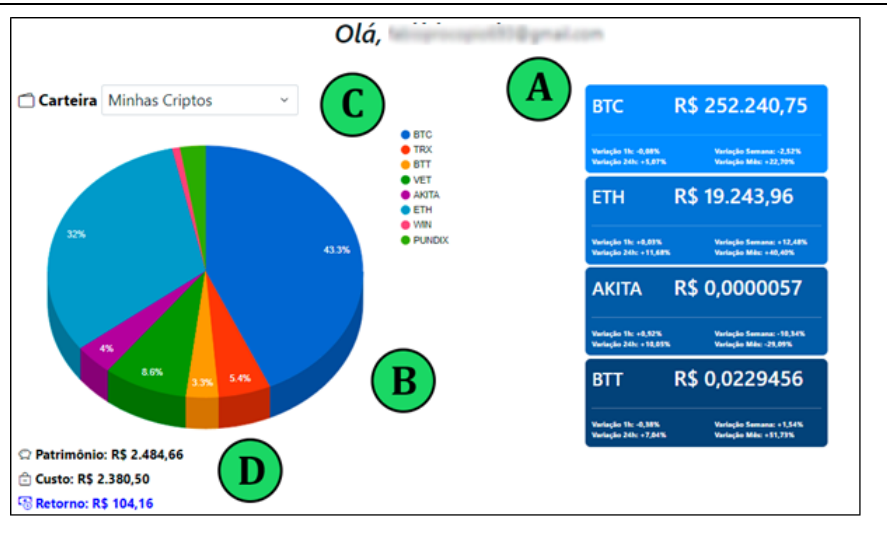

Figura 2: Visualizar painel de investimentos

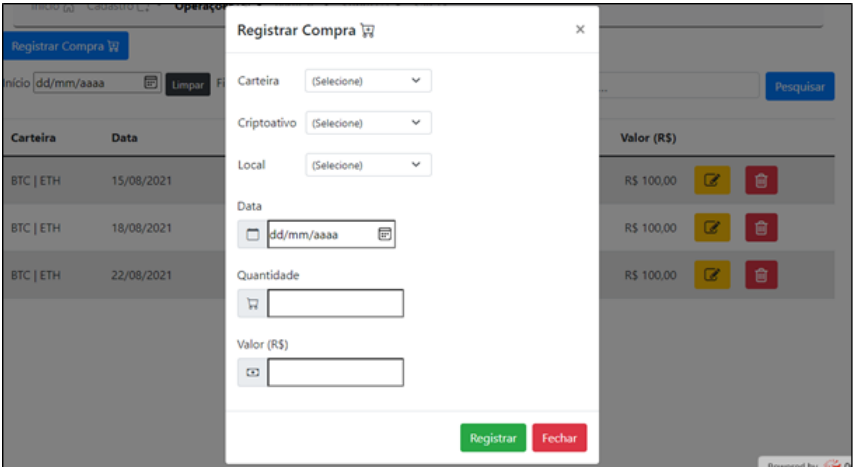

#### Figura 3: Registrar operações de compra

| Q              | Procurar por carteira |                    | Patrimônio: R\$ 2.431.81 |                | Retorno: R\$ 51,31 |            |           |                            |              |
|----------------|-----------------------|--------------------|--------------------------|----------------|--------------------|------------|-----------|----------------------------|--------------|
|                |                       |                    |                          |                |                    |            |           | <b>Exportar para Excel</b> |              |
| Carteira       | Cripto                | Quantidade         | Cotação                  | Pr. Médio      | Atual              | Lucro      | Lucro     | Peso                       |              |
| Minhas Criptos | <b>AKITA</b>          | 17.388.000.0000000 | R\$ 0,00000703           | R\$ 0,00001200 | R\$ 122,32         | R\$ -77,68 | $-38.84%$ | 5,03%                      | $\mathbf{Q}$ |
| Minhas Criptos | <b>BTC</b>            | 0.0042674          | R\$ 260.371,67           | R\$ 193,846.90 | R\$ 1.111,12       | R\$ 283,89 | 34,32%    | 45,69%                     | $\mathbf{Q}$ |
| Minhas Criptos | <b>BTT</b>            | 3.540,0000000      | R\$ 0,02289526           | R\$ 0,02825100 | R\$ 81,05          | R\$ -18,96 | $-18.96%$ | 3,33%                      | $\mathbf{Q}$ |
| Minhas Criptos | ETH                   | 0.0413394          | R\$ 16.914,42            | R\$ 14.514,01  | R\$ 699,23         | R\$ 99.23  | 16,54%    | 28.75%                     | $\mathbf{Q}$ |
| Minhas Criptos | <b>PUNDIX</b>         | 7,0700000          | <b>R\$ 9.57</b>          | R\$ 17,60      | R\$ 67.64          | R\$ -56.81 | $-45,65%$ | 2,78%                      | $\mathbf{Q}$ |
| Minhas Criptos | <b>TRX</b>            | 275.4000000        | R\$ 0,46407509           | R\$ 0,77538100 | R\$ 127,81         | R\$ -85,73 | $-40.15%$ | 5,26%                      | $\mathbf{Q}$ |
| Minhas Criptos | <b>VET</b>            | 301,5300000        | R\$ 0,66881540           | R\$ 0,85716200 | R\$ 201,67         | R\$ -56,79 | $-21.97%$ | 8,29%                      | $\mathbf{Q}$ |

Figura 4: Visualizar portfólio de criptomoedas